Barracuda CloudGen Firewall

# $\sqrt{2}$ **How to Configure Event Settings**

Each event is assigned a severity level, which defines how urgent or critical an event is. Security events are classified by a severity ID of 1, 2, or 3. Operative events are classified by a severity ID of 6, 7, or 8. You can also configure a server or client action (such as executing a program or sending emails and SNMP traps) to be performed when the event occurs and specify whether a specific event or all events should be propagated to a Control Center.

## **In this article:**

### **Configure Event Settings**

- 1. Go to **CONFIGURATION > Full Configuration > Box > Infrastructure Services > Eventing**.
- 2. Click **Lock**.
- 3. Configure your event settings.
	- To search for a specific event, enter its ID number in the **Lookup** field at the bottom of the page.
	- To edit an event, select it and then click **Change**. You can also double-click the event entry.
- 4. Click **Send Changes** and **Activate**.

#### **Event Settings**

#### **Events Tab**

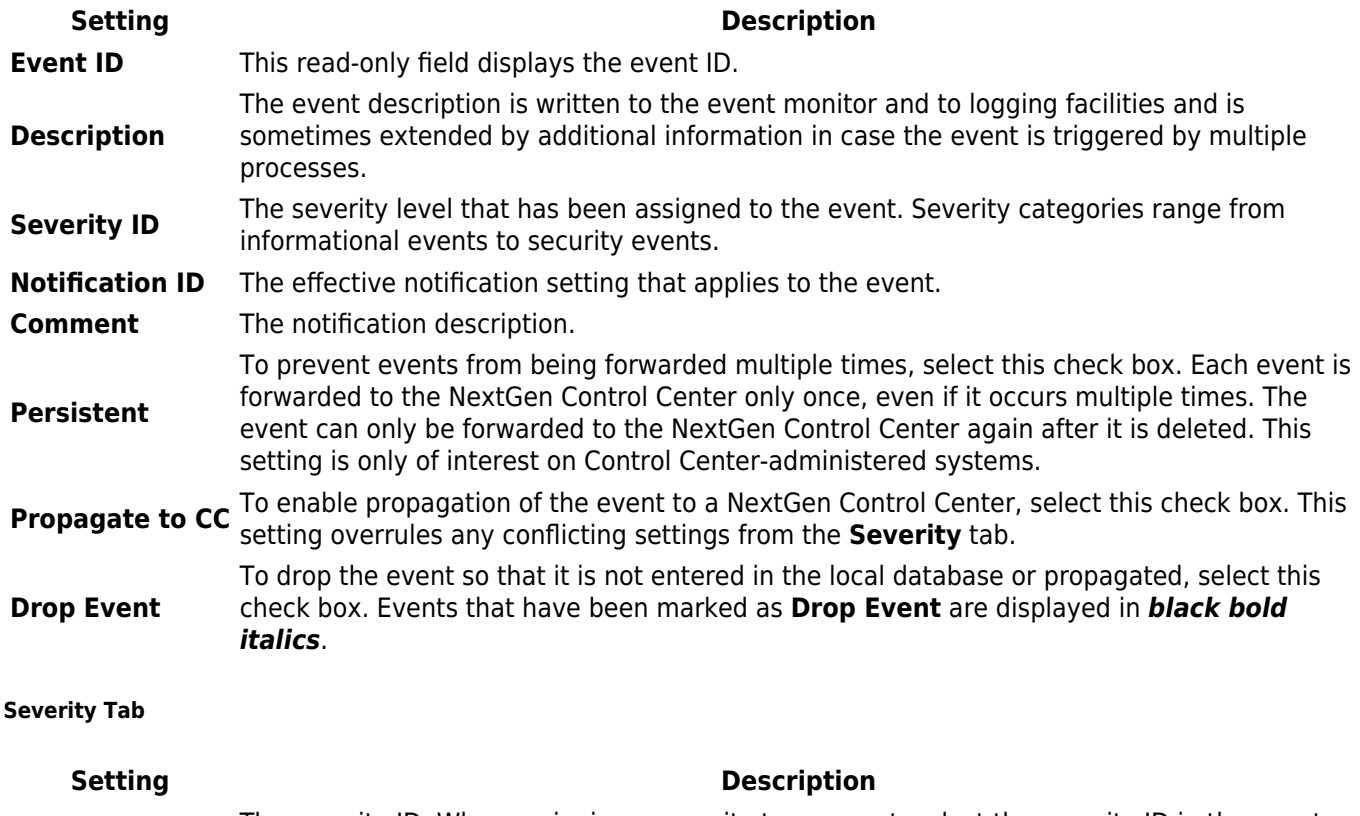

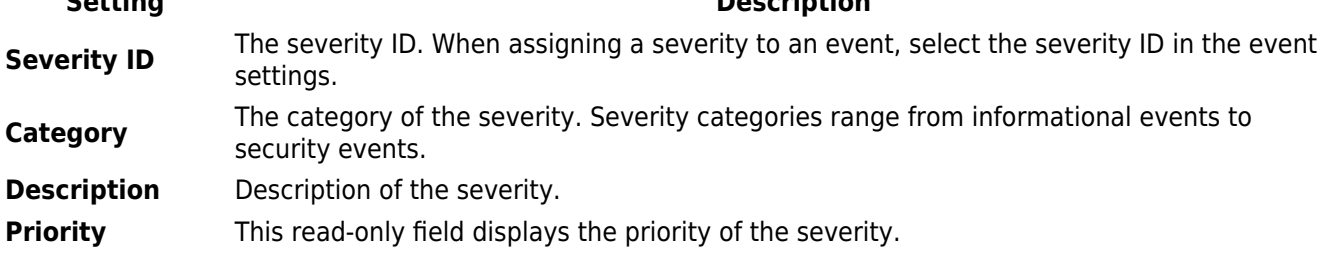

How to Configure Event Settings

Barracuda CloudGen Firewall

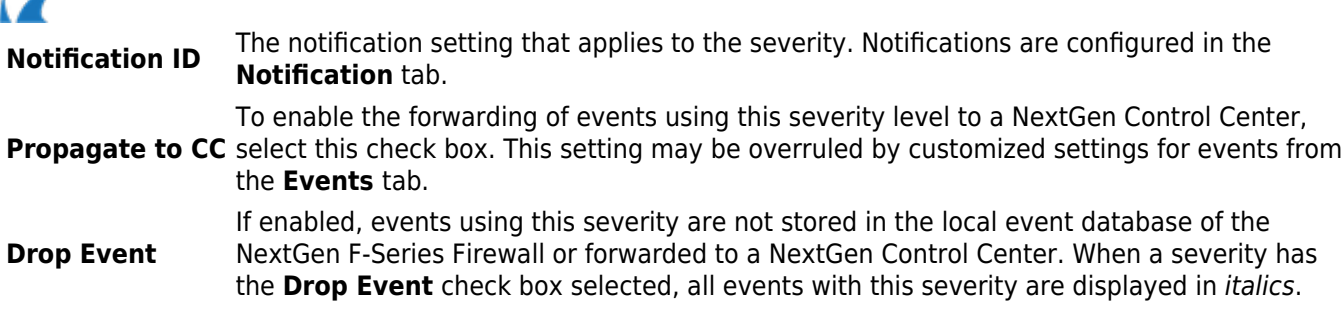

Changing the **Severity ID** has no effect on how events are displayed. But when set to **0**, the severity is displayed in red italics, and all events with this severity assigned change to italics in the **Events** tab.

#### **Notification Tab**

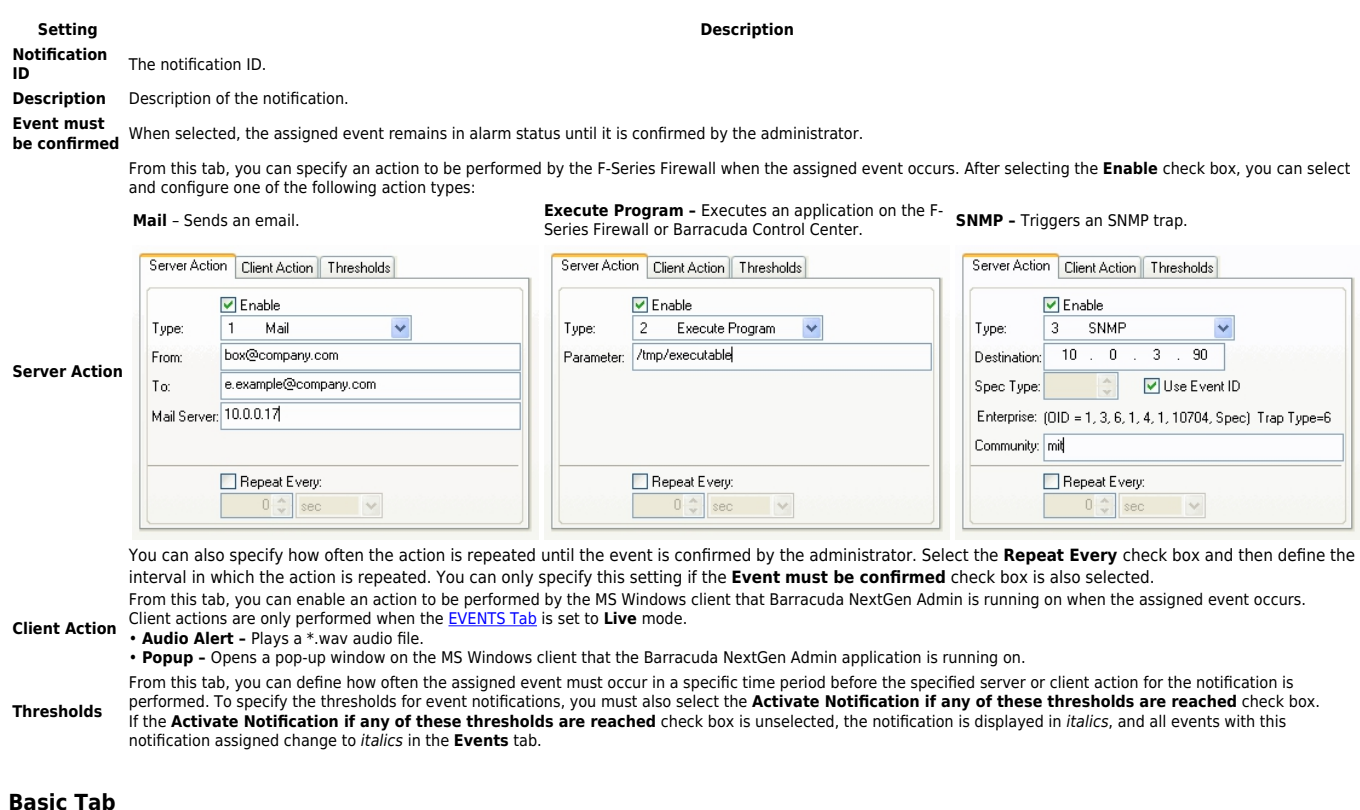

#### **Setting Description Send Event to CC** Firewalls managed by a Barracuda NextGen Control Center will forward their events to the Control Center. This includes events that are generated by the NextGen Control Center itself. This setting overrides conflicting settings from the **Events** or **Severity** tab. **Silent Box** If enabled, event alarms are disabled, but event collection is still performed. **Max Event Records** Defines the maximum number of events that are displayed on the **Events** page. When this limit is reached, new events are not recorded on the **Events** page. It is recommended that you regularly delete old events and refer to the **Logs** and **Statistics** pages to view past events.

Barracuda CloudGen Firewall

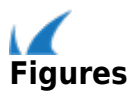